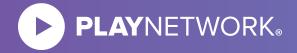

# CURIOPlayer X5

Thank you for testing PlayNetwork's CURIOPlayer X5.

Within this document, you will find everything that you need to know in order to get started with your CURIOPlayer X5 pilot test.

| About the CURIOPlayer X52               |
|-----------------------------------------|
| CURIOPlayer X5 Set-up Guide3            |
| CURIOPlayer X5 UI4-5                    |
| CURIOPlayer X5 Network Requirements 6-7 |
| CURIOPlayer X5 Connectivity Tool8       |
| CURIOPlayer X5 Technical Questions 9-10 |
| CURIOPlayer X5 Testing Checklist11-12   |

Feel free to contact your Sales or Client Management contact with any questions.

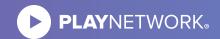

## **ABOUT THE CURIO**PLAYER X5

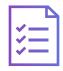

#### **Specifications**

Small form factor: 5" x 5"x 0.9" - 7 ounces

Processor: dual-core

Cortex A9 processor

CPU: quad-core mali 400

OS: Android<sup>™</sup> 4.1.1

Memory: 1 GB DDR3

Internal storage: 16 GB NAND flash, 10 GB media storage

External storage: SD card up to 64 GB

Audio output: dual-zone mono

Network: ports 80, 443 TCP and 53 TCP/UDP

One-year warranty

Power: 240 VAC Rated, DC 5V, 3A adapter included (CE, FCC, CCC certified)

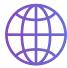

#### **CURIOPlayer X5 Network Requirements**

Unrestricted outbound Internet access on HTTP and HTTPS (TCP ports 80, 443 and 53 TCP/UDP)

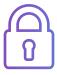

#### **Content Security**

- Content is encoded in a proprietary format that is unreadable and unplayable by other applications and devices
- Content is securely delivered to the CURIOPlayer X5 over HTTPS
- CURIOPlayer X5 does not accept inbound TCP connections

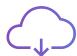

#### **How it Works**

The CURIOPlayer X5 communicates with cloud services to perform the following operations:

Retrieves content and scheduling updates, configuration changes, and PlayNetwork software updates.

Posts current diagnostics information for PlayNetwork Customer Support.

Connects to PlayNetwork Content Delivery Network cloud services.

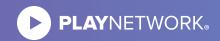

### **CURIO**PLAYER X5 **SET-UP GUIDE**

- Plug the network cable into the CURIOPlayer X5 and the other end into a port on the router.
- 2 Place the CURIOPlayer X5 on or near the amplifier.
- Move the amplifier so that the back is visible and accessible. Connect the RCA cable to the CURIOPlayer X5 into the port closest to the power button. Next, connect the other end of the audio cable into your amplifier. The connections are dependent upon the brand and model of your amplifier.
- 4 Plug the power cable into the CURIOPlayer X5 and then into an existing surge protector or outlet. The player will automatically power up and start playing music; this usually takes about a minute. Music will play even when not connected to the Internet. It may be helpful to have a store partner confirm that music is playing in the store since music may not be audible in the back room.

A blue light on the front panel will light up when the player is on. Turn on the amplifier and be ready to adjust the volume. If music doesn't begin playing within 2 minutes, unplug the power cable and plug it back in. This will restart the CURIOPlayer X5.

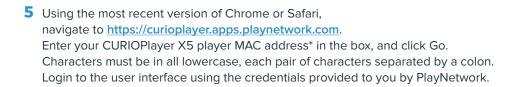

\*The CURIOPlayer X5 MAC address can be found on the side of the device, and is 12 characters.

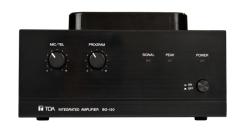

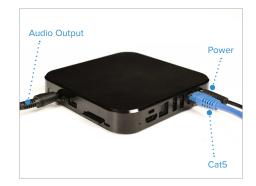

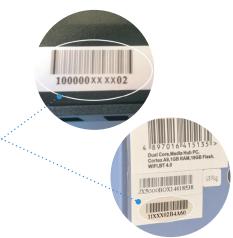

#### **Amplifier Connection**

For a one-zone concept plug the white end of the RCA cable into Line in on the back of your amplifier.

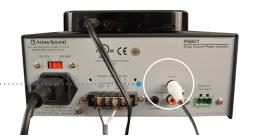

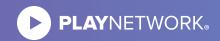

## **CURIO**PLAYER X5 **UI**

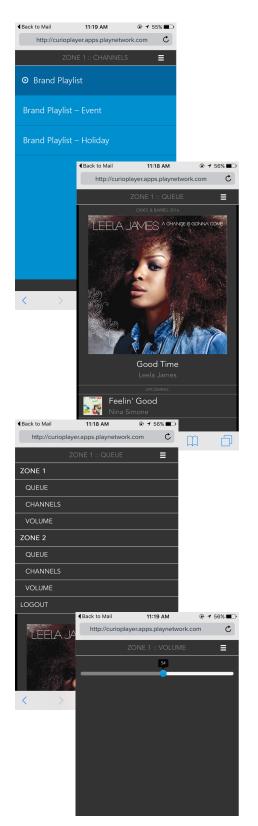

#### **Channel View**

- View list of available channels (if applicable).
- Tap (or click) on the channel name to change default channel.
- Change takes effect at end of currently queued songs.

#### **Play Queue**

- The song name and title featured at the top of the screen indicates what is currently playing.
- Scroll down to see what songs are up next.

#### **Navigation Menu**

- From any view, tap (or click) the 3 bar icon to reveal the main menu.
- Tap (or click) the zone queue or channels to control the music playback (if applicable).

#### **Adjust Volume**

- From the main menu, tap (or click) the navigation item called "volume" to reveal the volume bar.
- Tap (or click), hold, and move the slider left to decrease the volume and right to increase the volume.
- Use the icon in the top right corner to navigate back to the queue.

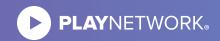

## **CURIO**PLAYER X5 **UI**

#### **Router/Firewall Settings**

#### **Preferred Method**

| Source                   | Destination                | Port / Protocol | Outbound | Inbound |
|--------------------------|----------------------------|-----------------|----------|---------|
| Player VLAN or Player IP | Any                        | 443 (TCP)       | Allow    | Deny    |
| Player VLAN or Player IP | Any                        | 80 (TCP)        | Allow    | Deny    |
| Player VLAN or Player IP | client selected DNS server | 53 (UDP)        | Allow    | Deny    |

#### **Alternate Option 1**

| Source                   | Destination                | Port / Protocol | Outbound | Inbound |
|--------------------------|----------------------------|-----------------|----------|---------|
| Player VLAN or Player IP | *apps.playnetwork.com      | 443 (TCP)       | Allow    | Deny    |
| Player VLAN or Player IP | *apps.planetwork.com       | 80 (TCP)        | Allow    | Deny    |
| Player VLAN or Player IP | client selected DNS server | 53 (UDP)        | Allow    | Deny    |

#### **Alternate Option 2**

| Source                   | Destination                      | Port / Protocol | Outbound | Inbound |
|--------------------------|----------------------------------|-----------------|----------|---------|
| Player VLAN or Player IP | curioplayer.apps.playnetwork.com | 443 (TCP)       | Allow    | Deny    |
| Player VLAN or Player IP | curioplayer.apps.playnetwork.com | 80 (TCP)        | Allow    | Deny    |
| Player VLAN or Player IP | client selected DNS server       | 53 (UDP)        | Allow    | Deny    |

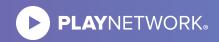

# **CURIO**PLAYER X5 **NETWORK REQUIREMENTS**

#### **Network Topology**

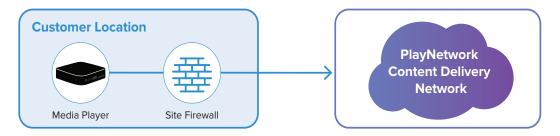

Please contact your IT department or network service provider to make the following changes for the CURIOPlayer.

#### **Player Network Requirements**

- IP address via DHCP or static (IP address, gateway, subnet mask, primary DNS, and secondary DNS)
- DNS resolution
- Internet access to communicate with PlayNetwork's Content Delivery Network

#### **Router / Firewall settings**

#### **Preferred Method**

Whitelist using the following preferred method:

| Source                   | Destination                | Port / Protocol | Outbound | Inbound |
|--------------------------|----------------------------|-----------------|----------|---------|
| Player VLAN or Player IP | Any                        | 443 (TCP)       | Allow    | Deny    |
| Player VLAN or Player IP | Any                        | 80 (TCP)        | Allow    | Deny    |
| Player VLAN or Player IP | client selected DNS server | 53 (UDP)        | Allow    | Deny    |

\*Items in bold are recommended.

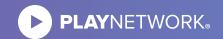

## **CURIO**PLAYER X5 **NETWORK REQUIREMENTS**

#### **Alternate Option 1**

| Source                   | Destination                | Port / Protocol     | Outbound | Inbound |
|--------------------------|----------------------------|---------------------|----------|---------|
| Player VLAN or Player IP | *.apps.playnetwork.com     | 443 (TCP), 80 (TCP) | Allow    | Deny    |
| Player VLAN or Player IP | *.hs.llnwd.net             | 443 (TCP)           | Allow    | Deny    |
| Player VLAN or Player IP | *.cloudfront.net           | 443 (TCP)           | Allow    | Deny    |
| Player VLAN or Player IP | client selected DNS server | 53 (UDP)            | Allow    | Deny    |

\*Items in bold are recommended

#### **Alternate Option 2**

(URLs are subject to change.)

| Source                   | Destination                                 | Port / Protocol      | Outbound | Inbound |
|--------------------------|---------------------------------------------|----------------------|----------|---------|
| Player VLAN or Player IP | playnet.hs.llnwd.net                        | 443 (TCP)            | Allow    | Deny    |
| Player VLAN or Player IP | gc-device-api.apps.playnetwork.com          | 443 (TCP)            | Allow    | Deny    |
| Player VLAN or Player IP | master-gc-key-api.apps.playnetwork.com      | 443 (TCP)            | Allow    | Deny    |
| Player VLAN or Player IP | master-player-svc.apps.playnetwork.com      | 443 (TCP)            | Allow    | Deny    |
| Player VLAN or Player IP | master-gc-playback-api.apps.playnetwork.com | 443 (TCP)            | Allow    | Deny    |
| Player VLAN or Player IP | schedule.apps.playnetwork.com               | 443 (TCP) & 80 (TCP) | Allow    | Deny    |
| Player VLAN or Player IP | connectivity.apps.playnetwork.com           | 80 (TCP)             | Allow    | Deny    |
| Player VLAN or Player IP | client selected DNS server                  | 53 (UDP)             | Allow    | Deny    |
| Player VLAN or Player IP | *.cloudfront.net                            | 443 (TCP)            | Allow    | Deny    |
| Player VLAN or Player IP | content-api.apps.playnetwork.com            | 443 (TCP)            | Allow    | Deny    |
| Player VLAN or Player IP | cloud.apps.playnetwork.com                  | 443 (TCP)            | Allow    | Deny    |

\*Items in bold are recommended

#### **Installation Tips**

- PlayNetwork recommends the media player utilize a private IP address and is installed on a non-PCI guest or vendor network that does not require authentication.
- If a login is required for the guest network, the media player's MAC address must be filtered to bypass the login before plugging the player into the network. The MAC address is located on the player. Player reboot is required after the MAC has been filtered.
- Enable Auto-Negotiation and Auto-Duplex on the network port the player is using.
- Enable PortFast on the port to enable the player to obtain a DHCP address.
- Disable port security so MAC filtering is not required on the port.

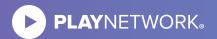

## **CURIO**PLAYER X5 **CONNECTIVITY TOOL**

#### **Troubleshooting**

#### To test network connectivity:

- Disable WiFi on your laptop.
- Remove the Ethernet cable connected to the CURIOPlayer and plug it into a laptop to test the port/cable.
- Use Chrome to browse to the following website: https://connectivity.apps.playnetwork.com/

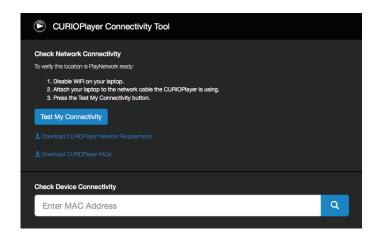

#### **Click Test My Connectivity button:**

- Results of the test will be displayed. If you see a hostname in red, contact your IT department or network provider to whitelist that hostname.
- After your IT department or network provider has made the appropriate changes, run the test again until all tests have passed.
- After confirming that all tests have passed, please reconnect the network cable to the CURIOPlayer and then power cycle the player.

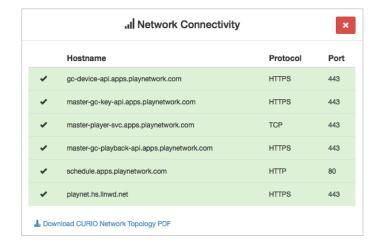

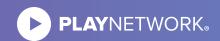

## **CURIO**PLAYER X5 **TECHNICAL QUESTIONS**

#### **How It Works**

# How does the CURIOPlayer communicate with PlayNetwork systems?

The CURIOPlayer initiates a connection to PlayNetwork's content delivery network. The CURIOPlayer sends periodic status information throughout the day, but only retrieves content updates, configuration changes, and PlayNetwork application updates during a specified download window.

#### How are network settings added to the CURIOPlayer?

The CURIOPlayer ships pre-configured with either DHCP or customer provided static IP addressing.

#### Does the CURIOPlayer stream music?

No, the CURIOPlayer does not stream audio. The CURIOPlayer only plays content that is located on the CURIOPlayer's local storage.

#### **CURIOPlayer Network Configuration**

#### Should the CURIOPlayer utilize DHCP or a static IP address?

The CURIOPlayer can utilize either DHCP or static settings. It can be configured with the settings that best fit your network infrastructure.

#### What information is required for the player to use a static IP?

The following will need to be provided to PlayNetwork for each location: static IP address, gateway, subnet mask, primary DNS, and secondary DNS.

#### Can the CURIOPlayer use a public IP address?

A public IP address is not recommended for the CURIOPlayer. PlayNetwork recommends the CURIOPlayer utilize a private IP address and is on a non-PCI guest or vendor network that does not require authentication.

#### Can a public DNS be used?

Yes, if a public DNS is used, TCP/UDP port 53 is required to be opened for outbound traffic from the player.

## Can the network settings change after the player is online at the customer location?

Yes, the player's network settings can change. The customer will need to notify PlayNetwork prior to when the changes need to take effect. PlayNetwork will adjust the network settings on PlayNetwork servers. The CURIOPlayer will check into the server and download the new network settings.

#### How does the player synchronize time?

The local player time is synced by contacting PlayNetwork servers.

#### **Content, Updates, and Bandwidth**

#### How does the CURIOPlayer get content?

The CURIOPlayer ships pre-loaded with music content and downloads new content when available.

# How large are music updates and how often do music updates happen?

Downloads range between 50-120MB. Downloads typically occur once per month.

# How does PlayNetwork ensure the delivery of content to the correct player?

The delivery of the correct content to the CURIOPlayer from the PlayNetwork CDN is based on the device ID and the music concept attached to the ID.

## What is the recommended minimum bandwidth requirement for the CURIOPlayer?

T1 (1.5Mbps) is the minimum bandwidth recommended per location.

# Is it possible to throttle the amount of bandwidth each location utilizes for downloads?

Yes, bandwidth throttling is available. Throttling options include 256Kbps, 512Kbps, 1Mbps, 2Mbps, and 4Mbps. Throttling options are set by PlayNetwork. The default throttle is 1Mbps. (Using a different throttle option per location is not supported.)

# Can a download window be configured so music downloads only happen during off-peak business hours?

Yes, download windows may be configured. An example of a typical download window is 1am-5am.

The download window is based on the player's local time. The default download window is open 24 hours.

# What happens when a content download is interrupted or cannot finish during the download window?

If the CURIOPlayer does not complete a content download within the download window, it will attempt to continue the content download during the next download window.

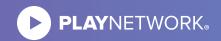

## **CURIO**PLAYER X5 **TECHNICAL QUESTIONS**

#### How long does a music download take assuming a typical 100MB music update per month?

| Bandwidth throttle | Time for download to complete (once per month) |
|--------------------|------------------------------------------------|
| 1Mbps              | Approximately 15 minutes                       |
| 512Kbps            | Approximately 30 minutes                       |
| 256Kbps            | Approximately 1 hour                           |

Note: These are theoretical estimates based on online download calculators. PlayNetwork recommends testing the player in the customer environment to obtain real-world estimates.

#### Can IP addresses be used instead of URLs for whitelisting?

No, URLs are required because the hosted load-balancers do not have statically assigned IP addresses.

# Can firewall rules use wildcards instead of a using the fully qualified domain name (FQDN) to limit the number of firewall rules required?

Yes, wildcards may be used if your firewall supports it.

#### Can the player be installed in a location with open outbound ports such as a vendor or guest network?

Yes, the CURIOPlayer may be installed on a network with ports 443 (TCP), 80 (TCP), and 53 (TCP/UDP) open outbound. PlayNetwork recommends the CURIOPlayer utilize a private IP address and is installed on a non-PCI guest or vendor network that does not require authentication.

#### Can the CURIOPlayer be installed on a network with a login or splash page?

Yes, however if a login is required, the CURIOPlayer's MAC address must be filtered to bypass the login BEFORE plugging the player into the network. (The Ethernet MAC address is listed on the player.)

#### Can the player use a proxy?

Yes, the CURIOPlayer can be configured to utilize a proxy. Websockets must be enabled to access the player UI and for other functionality. If your location utilizes a proxy, the following will be required:

- Proxy name
- Proxy port
- Username and password (if authentication is required)

#### Is music content securely delivered?

- Content is securely delivered to the CURIOPlayer X5 over HTTPS.
- Content is in a proprietary format that is unreadable and unplayable by other applications and devices.
- CURIOPlayer X5 does not accept inbound TCP connections.

#### Does the CURIOPlayer only allow connections initiated by the player?

Yes, all connections are initiated by the player.

#### Should content filtering or deep packet inspection be disabled?

Yes, disable content filtering or bypass deep packet inspection for the player.

#### How should the network port be configured?

- Enable Auto-Negotiation and Auto-Duplex on the network port the player is using.
- Enable PortFast on the port to enable the player to obtain a DHCP address.
- Disable port security so MAC filtering is not required on the port.

Yes

Song Title

Artist

Album

Yes

No

No

NowPlaying information is accurate (if applicable)

Nο

No

No

Information displayed represents what song is being heard

Yes

Yes

Yes

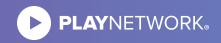

## **CURIOPLAYER X5 TESTING CHECKLIST**

#### **Network Connection Player Form Factor** Player fits within desired rack/storage space Connects via DHCP (or via static IP if applicable: configured at the time of provisioning) Yes No Yes Player box includes the following: Player outputs sound from the audio port when online **CURIOPlayer X5** Power supply Player outputs sound from the audio port when offline 6 ft. 1/8th in. – 3.5 mm stereo to dual male RCA audio cable (from memory) 14 foot Cat5e network cable Yes No **Installation Player Web UI** Installation instructions are easy to follow **CURIOPlayer Web UI was accessible** Yes Nο DISAGREE 2 3 4 5 **AGREE** Channel select function works properly Comments: User instructions were easy to follow Yes No Volume control function works properly Music plays on Zone 1 within 2 minutes Yes No Yes No Comments: Music plays on Zone 2 (If applicable) Yes No Audio messages play (if applicable)

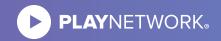

## **CURIOPLAYER X5 TESTING CHECKLIST**

#### **Bandwidth and Connectivity**

| When viewing the PlayNetwork Connectivity web application, it is clear how to use the tool                                                                                   |     |
|----------------------------------------------------------------------------------------------------|-----|
|                                                                                                    |     |
| DISAGREE 1 2 3 4 5 AGREE                                                                                                    |     |
| Comments:                                                                                                    |     |
|                                                                                                    |     |
|                                                                                                    |     |
|                                                                                                    |     |
| With a laptop directly connected to the network port, are all results passing after clicking the "Test My Connectivity                                                       |     |
| button within the Connectivity Tool                                                                                                    | ,   |
| Yes No                                                                                                    |     |
| After connecting the player to the desired network port, are all results green when entering the MAC address in th "Check Device Connectivity" field of the Connectivity Too |     |
| Yes No                                                                                                    |     |
| Player operates within download timeframes                                                                                                    |     |
| Yes No                                                                                                    |     |
| Player operates within throttling rules                                                                                                    |     |
| Yes No                                                                                                    |     |
| Test actual bandwidth consumed based on "real world" network conditions                                                                                                    |     |
| Average Kbps during a scheduled content update window                                                                                                    | :   |
| Average Kbps outside of a scheduled content update windo                                                                                                    | )W: |
|                                                                                                    | _   |